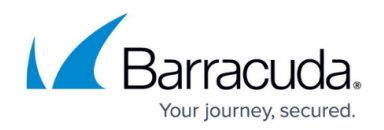

# **How to Enable Safe Search in Barracuda SecureEdge**

<https://campus.barracuda.com/doc/100368676/>

The Barracuda SecureEdge Manager allows administrators to enforce Safe Search per workspace for internet search engines. A global ON/OFF Safe Search setting is provided. Safe Search helps to filter out explicit or inappropriate content (text, image, and video) from Google, Yahoo, Bing, DuckDuckGo, and YouTube search results. By default, Safe Search is set to OFF.

Safe Search is applied only for security-inspected traffic.

To enforce Safe Search via the SecureEdge Agent, you must configure a Zero Trust Access (ZTA) policy for search engines that Barracuda SecureEdge supports.

### **Enable Safe Search**

- 1. Go to [https://se.barracudanetworks.com](https://se.barracudanetworks.com/) and log in with your existing Barracuda Cloud Control account.
- 2. In the left menu, click the **Tenants/Workspaces** icon and select the workspace you want to enable Safe Search for.
- 3. Go to **Security Policy**.
- 4. Expand the **Web Filter** menu on the left and select **Settings**.

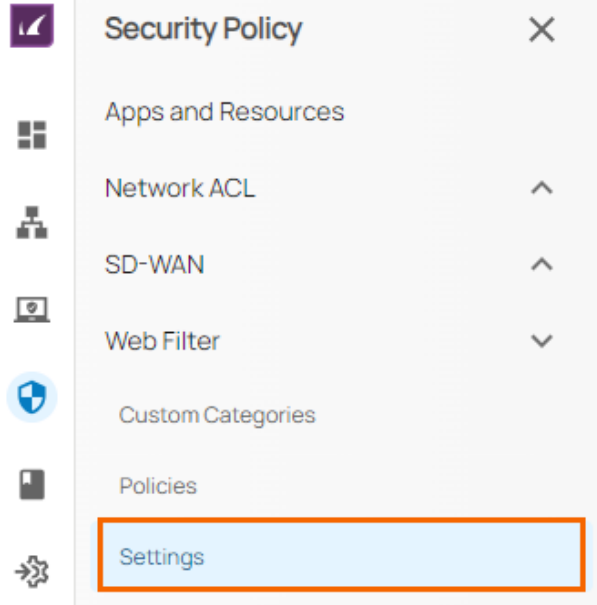

- 5. The **Settings** page opens. Specify a value for the following:
	- **Safe Search** Click to enable. By default, Safe Search is disabled. When enabling Safe Search on Barracuda SecureEdge, SSL Security Inspection must

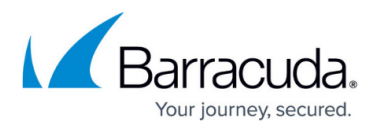

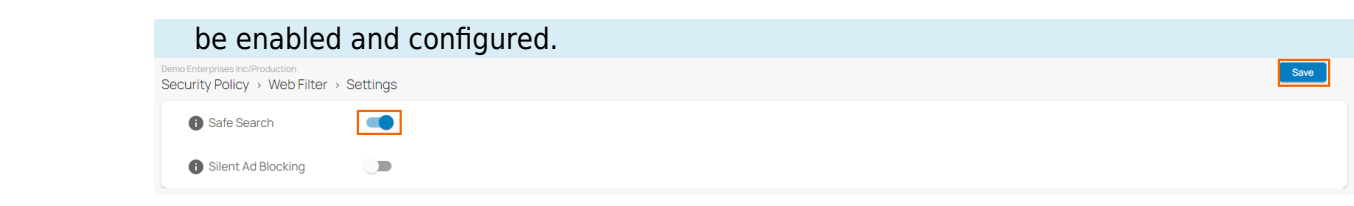

6. Click **Save**.

After the configuration is saved, you can see that for all users in a selected workspace, explicit or undesired content has been blocked from Google, Yahoo, Bing, DuckDuckGo, and YouTube search results. Also, you can verify the presence of an event in Barracuda SecureEdge.

#### **Disable Safe Search**

- 1. Go to [https://se.barracudanetworks.com](https://se.barracudanetworks.com/) and log in with your existing Barracuda Cloud Control account.
- 2. In the left menu, click the **Tenants/Workspaces** icon and select the workspace you want to disable Safe Search for.
- 3. Go to **Security Policy**.
- 4. Expand the **Web Filter** menu on the left and select **Settings**.
- 5. In the **Settings** page, specify a value for the following: **Safe Search** – Click to disable.

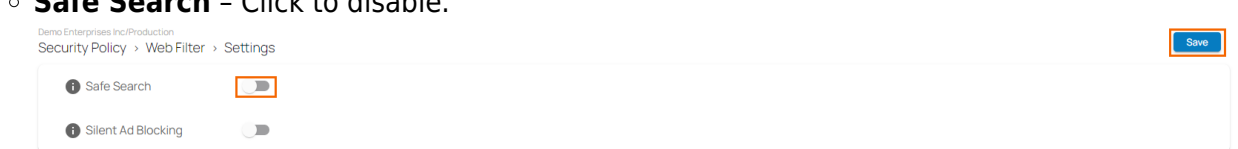

6. Click **Save**.

In addition, it is recommended to clear the browser cache to remove Safe Search cookies, e.g., YouTube Safe Search cookies. After the configuration is complete, you can see that for all users in a selected workspace, explicit or undesired content has been allowed from Google, Yahoo, Bing, DuckDuckGo, and YouTube search results. Also, you can verify the presence of an event in Barracuda SecureEdge.

## Barracuda SecureEdge

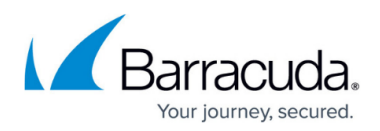

#### **Figures**

- 1. WebfilterSettings.png
- 2. SafeSearch-en.png
- 3. disable-SafeSearch.png

© Barracuda Networks Inc., 2024 The information contained within this document is confidential and proprietary to Barracuda Networks Inc. No portion of this document may be copied, distributed, publicized or used for other than internal documentary purposes without the written consent of an official representative of Barracuda Networks Inc. All specifications are subject to change without notice. Barracuda Networks Inc. assumes no responsibility for any inaccuracies in this document. Barracuda Networks Inc. reserves the right to change, modify, transfer, or otherwise revise this publication without notice.